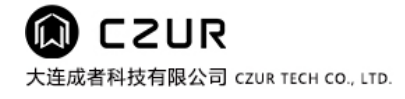

# 產品使用手冊

# (M 系列)

# 目錄

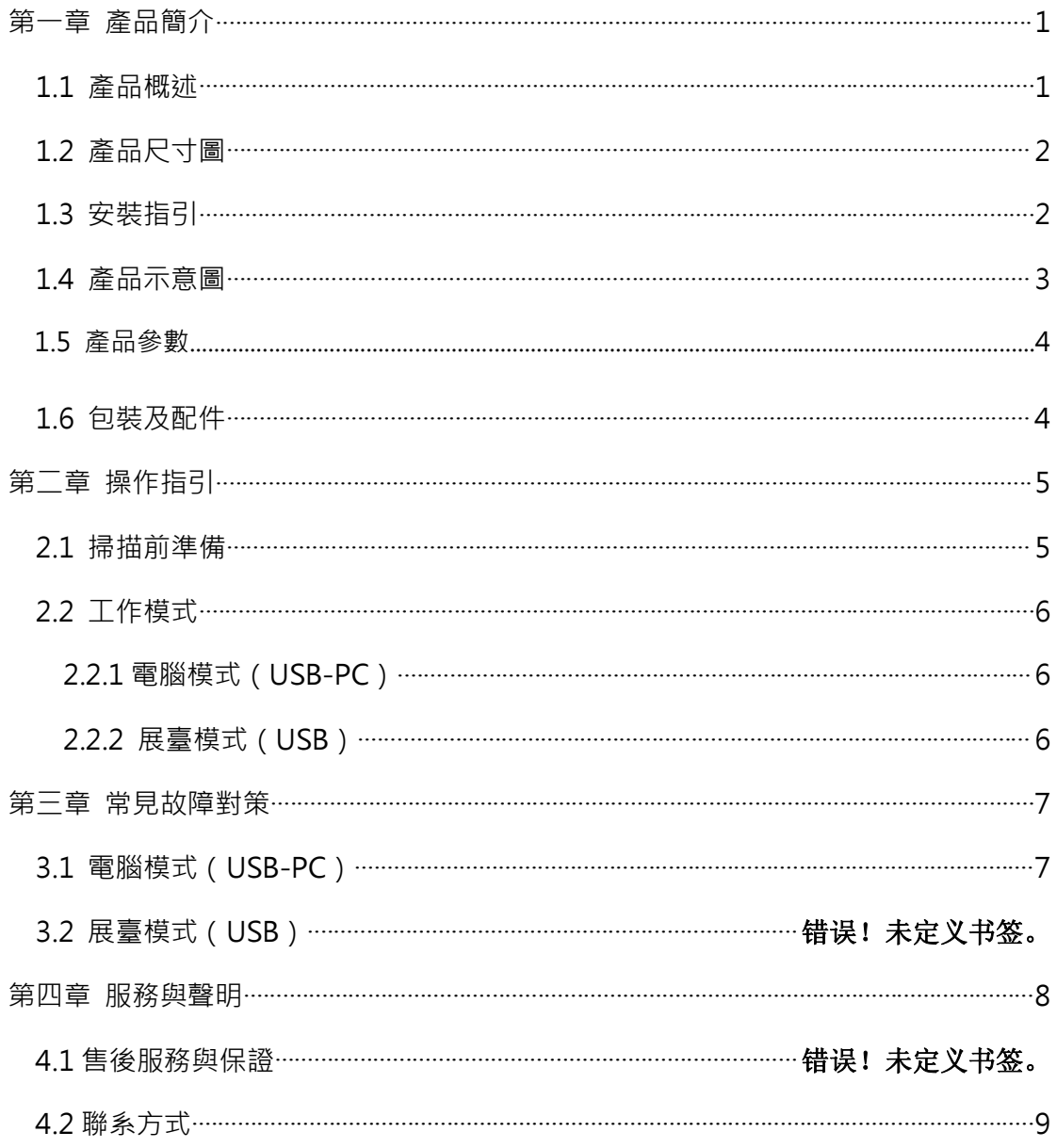

# **第一章 產品簡介**

#### **1.1 產品概述**

M 系列是一款專業書刊掃描器,適用於企業使用者、行業定制、專業人士等,可快速掃描文件、書籍、 雜誌、檔案、卷宗、表單、票據、證件、名片等。

M 系列採用 MIPS CPU (百萬指令/每秒)、高畫質鏡頭、雷射光等高級配備,且高配版採用側方位補 光解決了證件、雜志、光面/銅版紙等紙面反光的問題,為使用者呈現高清、絢麗的圖像質量。支持電腦 (USB-PC)、視頻展臺 雙工作模式,我們提供更專業的掃描器與視頻展臺功能,結合 PC 端應用、OCR(文 字識別)應用、強大邏輯運算應用等,讓使用者真正享受極速掃描與高清展臺的震撼體驗。

核心算法包括曲面展平、清除手指、智慧分頁、智慧糾偏裁邊、多種色彩模式優化等為使用者展示豐 富多彩的掃描效果,徹底改變了傳統掃描器、影印機的工作理念,展示了現代掃描器的智慧新概念,為使 用者呈現了一款智慧、高效、節能的辦公設備。

M 系列不僅能掃描常見的【平整單張】紙張,並且會通過智慧的圖像算法,將其自動糾偏裁邊得到更 好的掃描結果之外 · M 系列還能掃描已經裝訂成冊的書籍檔案等紙張 · 這類紙張自然翻開之後呈【左右曲 面】的狀態,M 系列能通過自主研發的智慧算法,將其進行曲面展平、智慧左右分頁、清除按壓手指等, 將彎曲的三維頁面最終處理成平面的結果,解決了書籍檔案等成冊掃描的疑難問題。

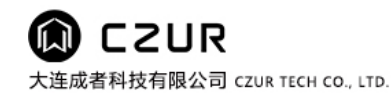

# **1.2 產品尺寸圖**

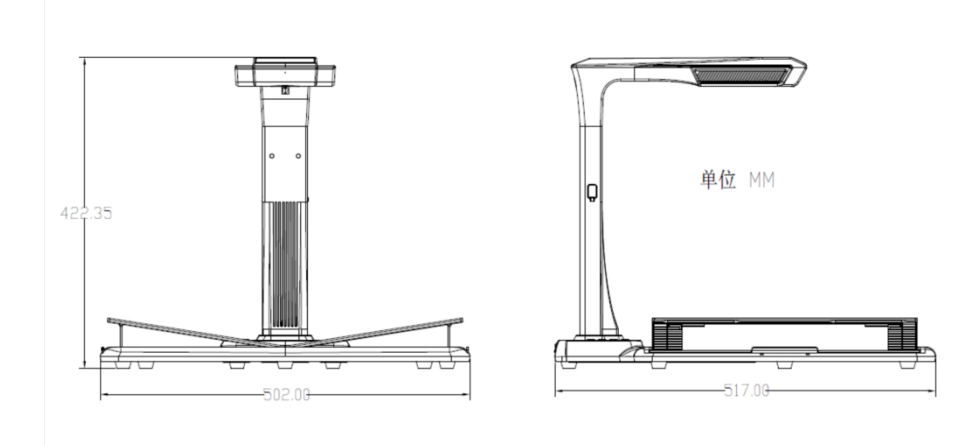

# **1.3** 安裝指引

- 第一步:如圖 1 取出設備,對準卡槽。
- 第二步:如圖 2 將小底座向"前側"傾斜壓入槽位,再將"後側"壓到位。
- 第三步:抬起設備底座,鎖入自帶螺絲釘。

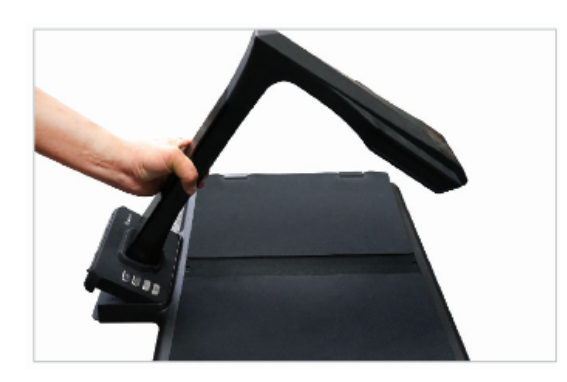

**圖 1**

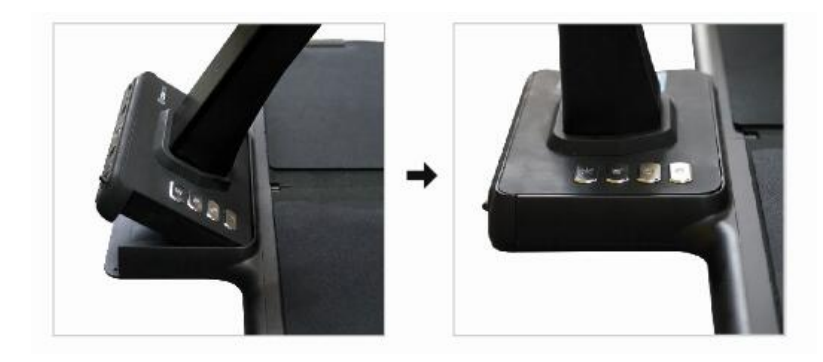

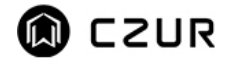

大连成者科技有限公司 CZUR TECH CO., LTD.

# **1.4 產品示意圖**

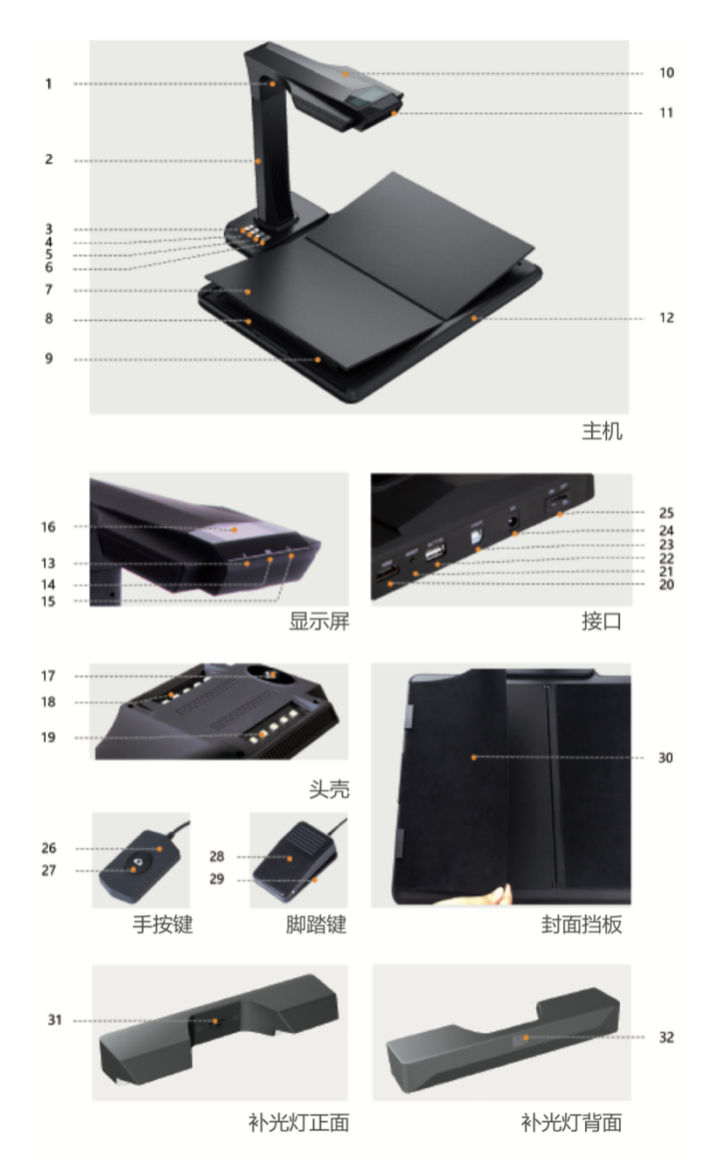

#### **說明:**

- 1. 雷射光燈
- 2. 豎杆
- 3. 燈控鍵,補光燈切換 1 級、2 級、關
- 4. 5. 放大、縮小鍵 (僅限 USB 模式)
- 6.掃描鍵
- 7. V 形托書臺;
- 8. 托書臺滑塊;9. 托書臺支架;10.頭蓋
- 11. 麥克風(MIC)
- 12. 硬質文稿臺
- 13. 錄像、錄音指示燈
	- 綠燈持續閃爍,代表錄像或錄音
- 綠燈滅,代表錄像或錄音關閉
- 14. 掃描指示燈
	- 紅燈亮起,正在採集圖像,使用者禁止翻頁
	- 紅燈滅,圖像採集完畢,使用者可翻頁
- 15. 電源指示燈,白色
- 16. 液晶屏

USB 模式,液晶屏關閉

- 電腦(USB)模式
- ◆ < 代表電腦模式 (USB-PC)
- X/Y 代表待傳輸數量/已傳輸數量(傳輸至電腦)
- 17. 高清 CMOS 鏡頭
- 18. 19. LED 補光燈,滿足黑暗環境掃描
- 20. USB 接口
- 21. "RESET"鍵,程序燒錄與開發用
- 22. A 型 USB 接口,連接"手按鍵"或"腳踏鍵", 功能等同於掃描鍵
- 23. B 型 USB 接口,連接計算機
- 24. DC 接口,連接適配器(9V /2A)
- 25. 電源開關
- 26. 27. 手按鍵的"掃描燈""掃描鍵" 注: 紅燈亮起, 正在採集圖像, 使用者禁止翻頁; 紅燈滅,圖像採集完畢,使用者可翻頁

28.29. "腳踏鍵"上蓋、底座。腳後跟著地,腳尖輕踩 (掃描成冊紙張時建議使用腳踏鍵,解放雙手方便翻 頁)

30. 封面擋板,用於遮擋書籍的封面,避免對圖像算法 影響

- 31. 側補光燈接口(高配版)
- 32. 側補光觸摸開光(高配版)

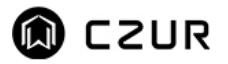

### 1.5 產品參數

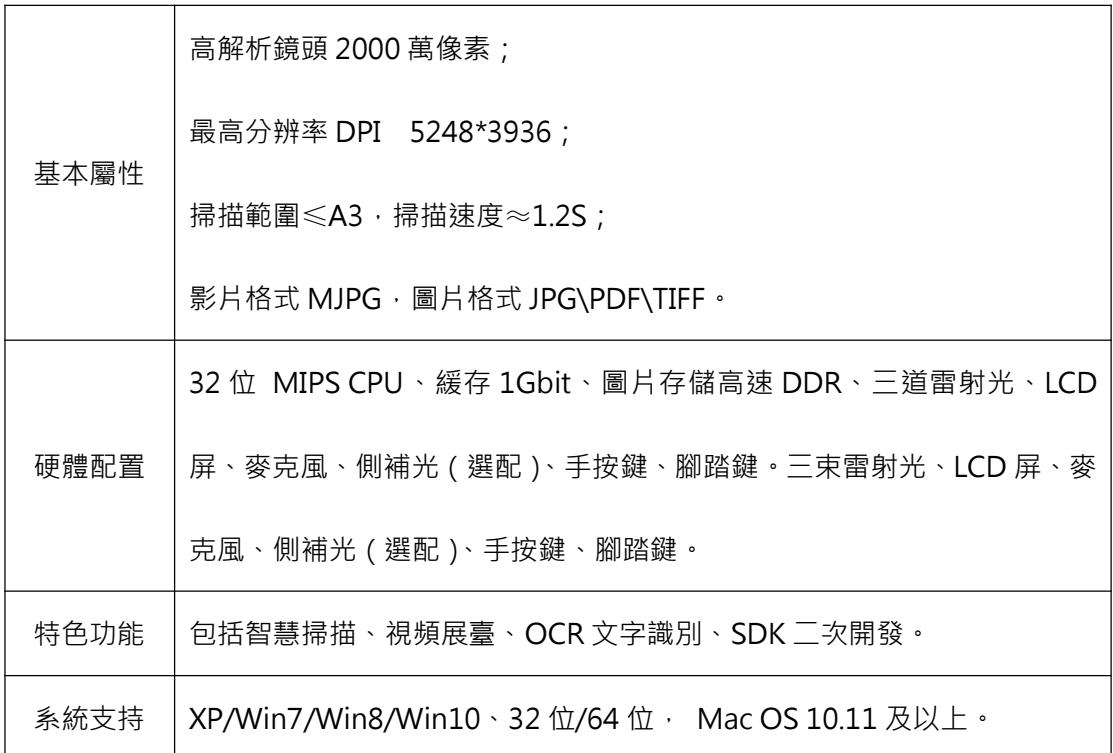

# **1.6 包裝及配件**

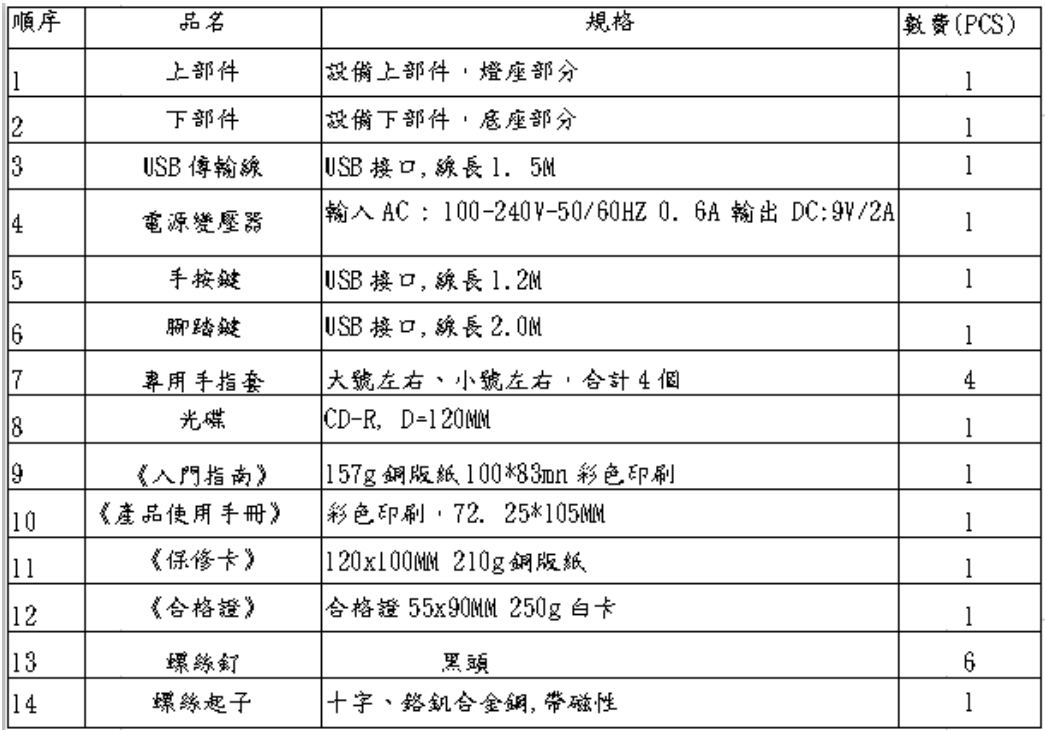

# **第二章 操作指引**

#### **2.1 掃描前準備**

- 1. 插入設備電源變壓器,並打開設備底座後方的電源開關。
- 2. 將"手按鍵"或"腳踏鍵"連接至設備底座。
- 3. 掃描"平整單張"時,不用架起 "V 形托書臺",將文檔平整放置黑墊中央區域。

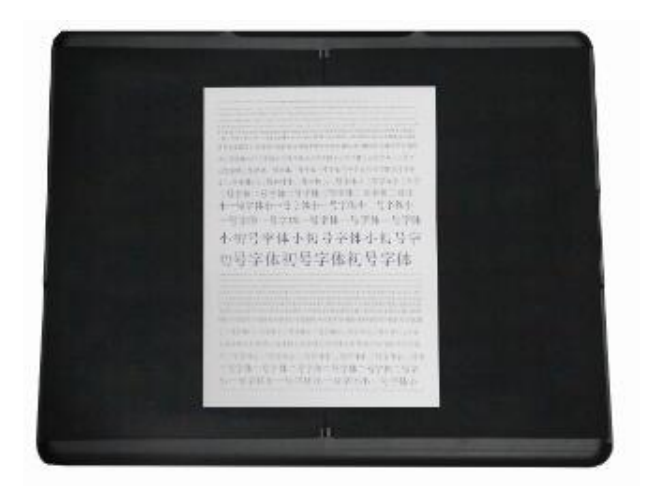

掃描"左右曲面"時(如書籍或檔案類),架起"V 形托書臺", 根據書籍的厚度將左右 "V 形托書臺" 朝兩側適當拉開,並將書籍放置中央。

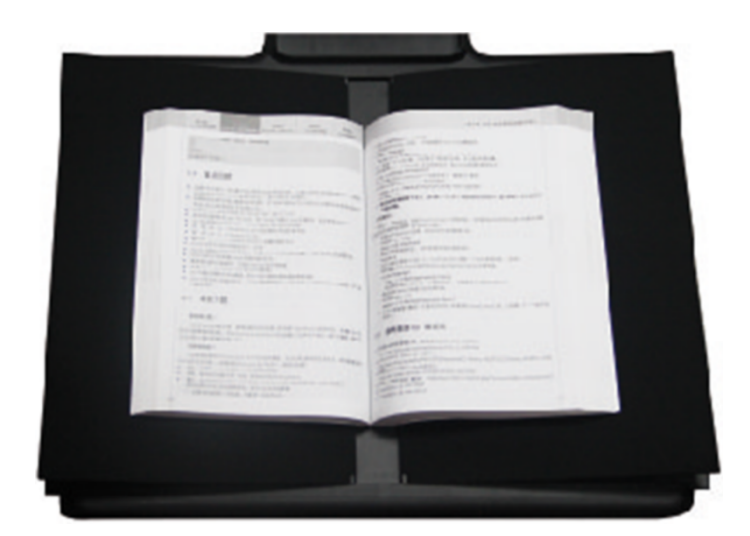

4. 從頭部的液晶螢幕中,檢查 "V 形托書臺"黑墊區域是否鋪滿整個畫面,確認四周均無桌面、雜邊等露 出,可通過將左右"V形托書臺"朝兩側適當拉開調節 (這點非常重要,是智慧算法的基礎,否則圖像 處理會出錯)。調節前先在黑墊區域放一本書,設備能自動隱藏部分異常區域。

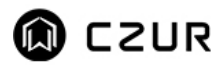

大连成者科技有限公司 CZUR TECH CO., LTD.

- 5. 特別注意事項
	- 1) 避免在靠窗或光線過強的環境下進行文件掃描,光線強會稀釋設備雷射光線的亮度, 影響掃描效 果。
	- 2) 掃描書籍時,設備的三條雷射光線必須全部打在書籍的曲面上,否則會影響掃描效果。
	- 3) 手指按壓書籍掃描時,必須佩戴自帶的"專用指套",否則會影響去手指效果。
	- 4) 圖像採集過程,禁止移動文件或翻頁,否則會影響掃描效果。"掃描指示燈"紅燈亮代表圖像正在 採集,禁止移動或翻頁;紅燈滅代表圖像採集完成,可以移動或翻頁。
	- 5) 打開自帶補光燈,可避免頭殼產生陰影。
	- 6) 掃描證件、雜誌、油面紙、亮面的書籍等會出現反光,請關閉頂部光源,打開側補光燈。

#### **2.2 工作模式**

#### **2.2.1 電腦模式(USB-PC)**

- 1. 從官網 www.czur.com.tw 的, 下載 CZUR Scanner 軟體, 並在電腦上安裝 (Windows 也可從隨機 光碟中直接安裝並檢測更新升級, macOS 請從官網下載)。
- 2. 確定設備已經準備好,將設備通過包裝內自帶的 USB 線,連接至電腦。
- 3. 電腦打開 CZUR Scanner 軟體,選擇"掃描器",點擊左上角"開始掃描"進入掃描界面(如圖),在 右側選擇色彩模式和紙張的處理方式,點擊 **© 圖標開始掃描 (請正確選擇紙張的處理方式,否則**影

響掃描結果)。 阿岸 」<br>色彩樓式 小初号字体小初号字体小初号字 初号字体初号字体初号字体 设备 ET16 眼光 自动  $\sqrt{2}$ 

#### **2.2.2 展臺模式**

- 1. 插入變壓器連接電源, 插入 USB 線連接連接至電腦。
- 2. 打開"電源開關",選擇進入展臺模式。

偷 CZUR

——<br>大连成者科技有限公司 czuʀ тɛcн co., LTD.

### **第三章 常見問題排除**

#### **3.1 電腦模式(USB-PC)**

- **1. 設備無法開機,液晶螢幕及電源指示燈均不亮**
	- 1) 檢查電源插座是否通電,變壓器是否連接正確,電源開關是否打開。
	- 2) 重新關機、開機嘗試。
	- 3) 設備硬體升級過程中是否出錯,若硬體升級失敗導致,請聯系客服 (聯系方式見尾頁)。
- **2. "CZUR Scanner"軟體無法安裝或出錯**
	- 1) 軟體支持 XP/Win7/Win8/Win10 以及 macOS 部分版本系統。
	- 2) 確保序列號輸入正確。
	- 3) 查看防毒軟體或防火牆攔截、禁止啟動,關閉防毒軟體或增加信任,防火牆關閉或降低級別等。
	- 4) 若在官網下載軟體,請確保軟體已經下載完成,再進行安裝。

#### **3. 序列號提示錯誤**

請重新核對下序列號是否輸入錯誤,字母和數字是否區分開,常見的為數字 1 和字母 I 混淆,序列號中 沒有數字 1。

- **4. 首次使用設備,打開電腦"CZUR Scanner"軟體,不出圖,無法正常掃描**
	- 1) 重新插拔 USB 線或重啟設備,重啟電腦 "CZUR Scanner" 軟體。
	- 2) 更換電腦其它 USB 接口, 電腦每個 USB 接口性能存在差異。
	- 3) 退出防毒軟體、安全衛士或帶防禦性後臺軟體等。
	- 4) 檢查電腦"設備管理器" 是否識別到"CZUR",若出現黃色驚歎號或未知設備,可點右鍵更新驅 動或先禁用再開啟,然後重啟"CZUR Scanner"軟體嘗試。
	- 5) 電腦的"設備管理器"禁用其它掃描器、監控、攝影鏡頭類驅動嘗試。
	- 6) 重啟電腦或更換另外一臺電腦嘗試。
- **5. 掃描圖片歪曲、變形、字體拉伸等等**
	- 1) 從頭部的液晶燭幕中,檢查"托書臺"黑墊區域是否鋪滿整個畫面,確認四周均無桌面、雜邊等 露出。
	- 2) "掃描介質"不能超出"預覽區域"。"掃描介質"是指文件、書籍、檔案、表單、票據、證件、 名片等。
	- 3) "預覽區域"是否有"掃描介質"以外的物體,會幹擾算法,影響掃描效果。如手按鍵、USB 線、 手機、筆等等。

視頻展臺目前不支持旋轉、移動功能, 只能旋轉或移動展示對象進行調節。

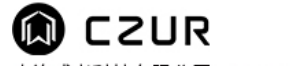

大连成者科技有限公司 CZUR TECH CO., LTD.

#### **第四章 服務與聲明**

尊敬的使用者,感謝您使用本公司生產的智慧掃描器,為保護您的合法權益,請熟讀並嚴格遵守以下相關 標準及注意事項。

#### **4.1售後服務與保證**

- 1. 本產品所有售後政策遵守國家的售後規定,產品本身質量問題,十天退換新品,一年保固服 務交換機免待修。
- 2. 保修範圍包括 Aura 主體、電源變壓器、腳踏鍵。其它耗材及外觀等不在保修範圍。
- 3. 產品送修時,請填寫《保修卡》,須附有完整包裝,確保運輸安全與維修品質。
- 4. 產品後續升級或更新換代,恕不另行通知,本公司對以上條款保留最終解釋權。

#### 5. 非保修範圍

- 1) 本產品最高使用環境溫度為 45℃。
- 2) 因錯誤安裝或在非產品所規定的工作環境下使用造成的故障或損壞(例如溫度過高、環 境過於潮濕等)。
- 3) 非本公司零部件或使用者自行更換配件造成的損壞。
- 4) 因災害、事故或人為因素造成的損壞。
- 5) 因保管不當(如鼠害、液體滲入等)造成的損壞。
- 6) 因擅自拆機修理或越權改裝或濫用造成的故障或損壞。
- 7) 因非成者授權的維修中心進行維修造成的損壞。
- 8) 因其它軟體安裝及設定所造成的問題及故障,電腦病毒所造成的問題及故障。
- 6. 電池(選配)

請勿嘗試自行更換 Aura 電池。您可能會損壞電池,從而導致過熱、火災和人身傷害。Aura

# **CZUR**

大连成者科技有限公司 CZUR TECH CO., LTD.

的鋰電池應由授權服務商提供相關服務或進行回收,它必須和家庭垃圾分開回收或處理。請按照

當地的環保法規來處理電池。

# **4.2聯系方式**

您可以通過以下方式,取得本公司的技術支持及相關信息

華思資訊股份有限公司

106 台北市大安區復興南路一段 82 號 3 樓之 4

售後電話:02-27116295

統一服務熱線:0800-000-402

郵箱:service@czur.com.tw

網站:www.czur.com.tw